Click here to sign into Clever

## **Sign in to Clever**

1. When you sign in to your sau54 account you should see this screen make sure your data is linked.

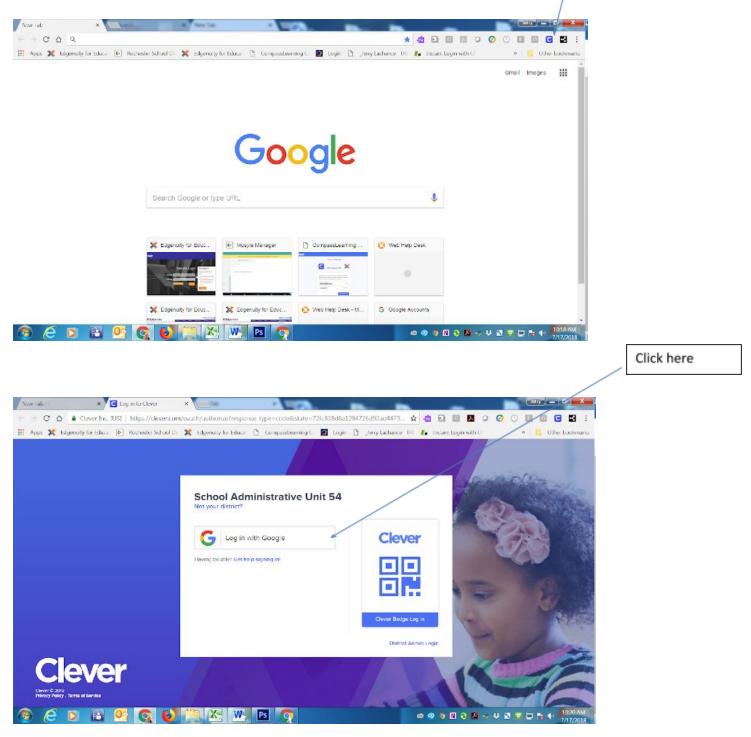

|                                                     | m/signin/v2/challenge/pw0?client.id=423491012759 s9p4cm20ug5sjornlbke3 🏚 🖄 🖸 🔟 💆 🥥 🖉 🚺 🖸 😨 👔 🚦                    |
|-----------------------------------------------------|----------------------------------------------------------------------------------------------------|
| Apps 💢 Edgenuity for Educar [0] Rochester School Ci | 💢 Edgenoly for Educal 🗅 CompassBeaming C. 📓 Login 👌 Jeny Lachance TH 🍖 Instant Login with C 🖉 🔹 📙 Other buokmarks |
|                                                     | G Sign in with Google                                                                                             |
|                                                     | Hi Jerry                                                                                                    |
|                                                     | 🅞 lachance.j@sau64.org                                                                                            |
|                                                     | Enter your password                                                                                               |
|                                                     | Forgot paseword? NEXT                                                                                             |
|                                                     |                                                                                                    |
|                                                     |                                                                                                    |
|                                                     | English (United States)                                                                                           |

Enter your password

## This brings you to your dashboard

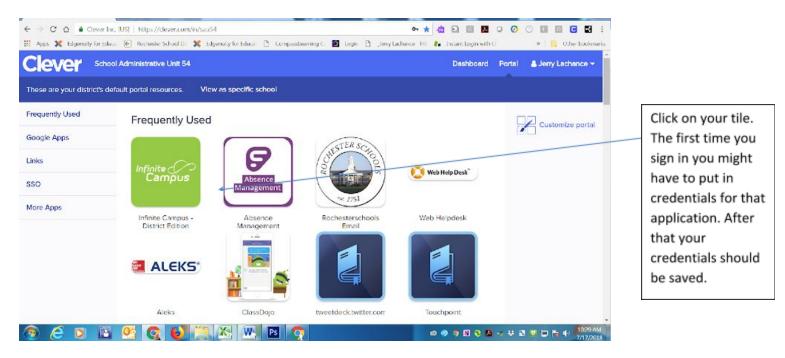

These applications are the ones that have been added. I will be adding more as requested. School Administrators will be added to each school they will be able to add applications and control their schools applications and dashboard for students and teachers.

Any Questions or if you would like to schedule training for your staff please contact me

Jerry Lachance

Email lachance.j@sau54.org

Phone 332-0757 ext. 1144